#### **Anleitung für den Kommunikationspartner:**

Symbole werden durch Blickrichtung ausgewählt. Pro Symbol sind 2 Eingaben nötig. Ein "E" wird so gewählt:

- 1. Zuerst wird der zugehörige Buchstabenblock über seine Farbe gewählt. Der/die Benutzer\*in schaut nach oben rechts = "rot".
- 2. Sie bestätigen, welcher Block gewählt wurde ("rot").
- 3. Dann wird die Farbe des Buchstabens im gewählten Block angezeigt. Für das "E" schaut der/die Benutzer\*in unten in die Mitte = "orange".
- 4. Bestätigen Sie die Farbe ("orange") und sagen Sie den gewählten Buchstaben laut an ("E").
- 5. Helfen Sie, indem Sie versuchen, das Wort zu erkennen (z.B. "S-C-H-M-E" = "Schmerz").

### **Anleitung für den Benutzer:**

Wählen Sie jeden Buchstaben über die Blickrichtung aus. Pro Buchstabe sind 2 Eingaben nötig. Ein "E" wird so gewählt:

- 1. Suchen Sie den Buchstabenblock, der das "E" enthält. Es ist der rote Block links oben. Blicken Sie nach links oben.
- 2. Ihr/e Kommunikationspartner\*in erkennt Ihre Blickrichtung und bestätigt die Auswahl "rot".
- 3. Blicken Sie nun in Richtung des Blocks, der die Farbe des gewünschten Buchstabens "E" hat: "orange" = unten Mitte.
- 4. Ihr/e Kommunikationspartner\*in erkennt Ihre Blickrichtung, bestätigt die Auswahl "orange" und sagt den ausgewählten Buchstaben laut an ("E").
- 5. Fahren Sie mit dem Buchstabieren fort, bis das Wort erraten oder ausgeschrieben wurde (z.B. "S-C-H-M-E" = "Schmerz").

### **Bitte drucken Sie die beiden folgenden Seiten beidseitig aus, damit Sie sich gegenüber setzen können!**

Weitere Hilfsmittel zur Unterstützten Kommunikation finden Sie unter www.prentke-romich.de oder Tel. (0561) 78559-0

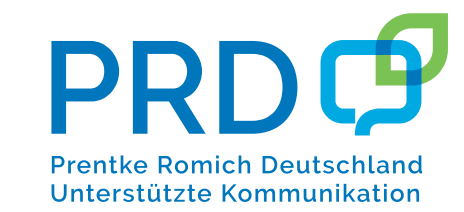

# Buchstabentafel "Blickrichtungskodieren" **Seite für den/die Kommunikationspartner\*in** chstabentafel "Blickrichtungskodieren"

Seite für den/die Kommunikationspartner\*in

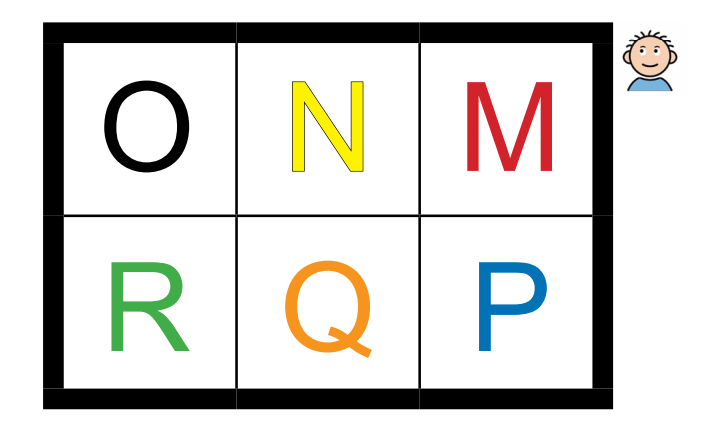

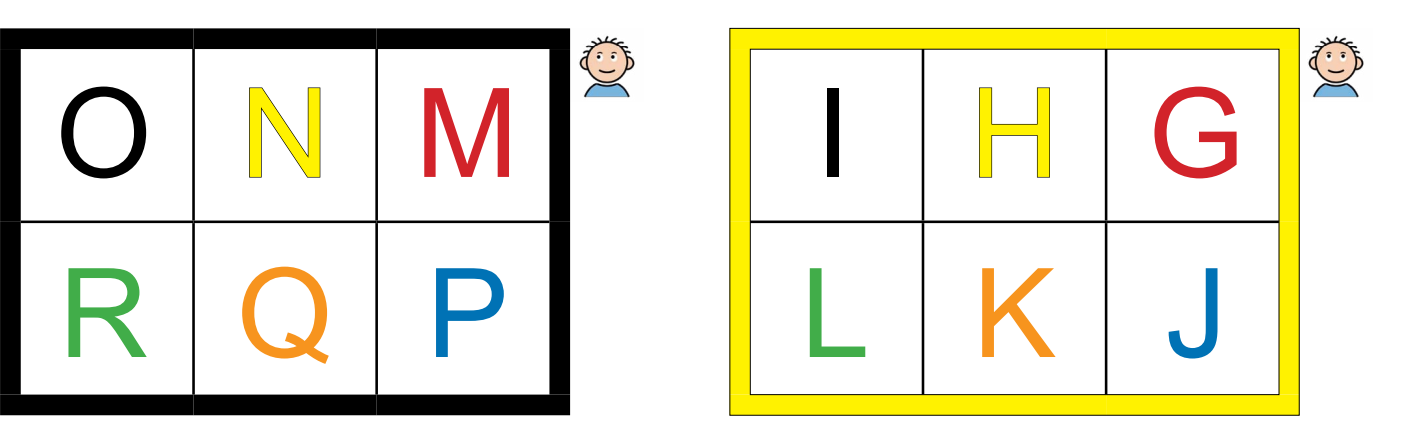

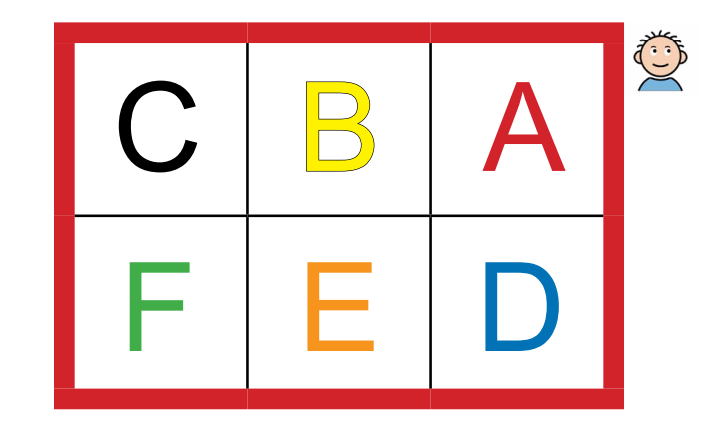

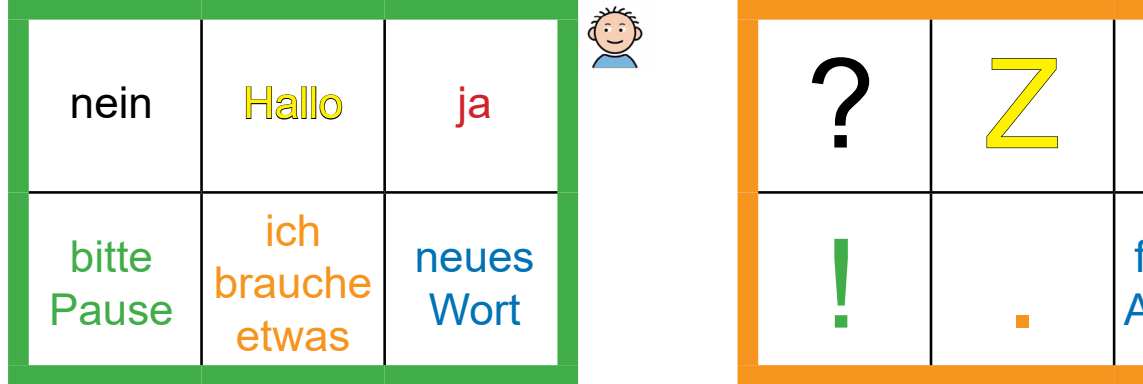

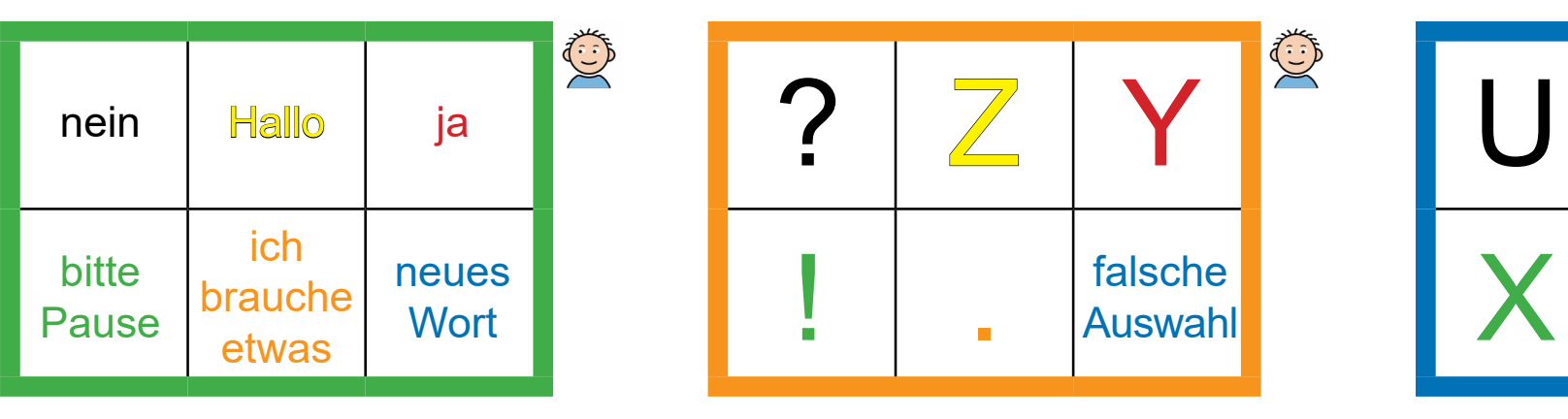

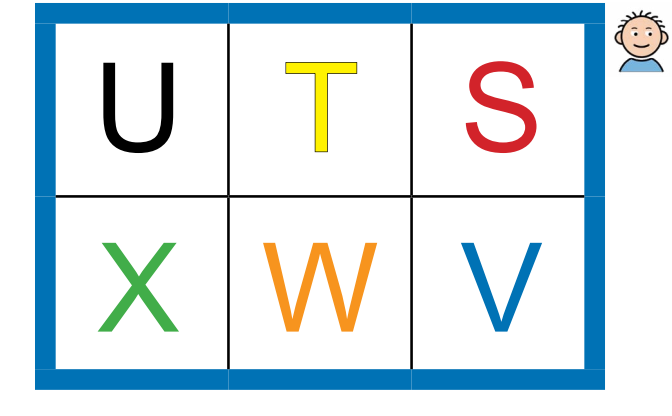

Weitere Hilfsmittel zur Unterstützten Kommunikation finden Sie unter www.prentke-romich.de oder Tel. (0561) 78559-0 etwas

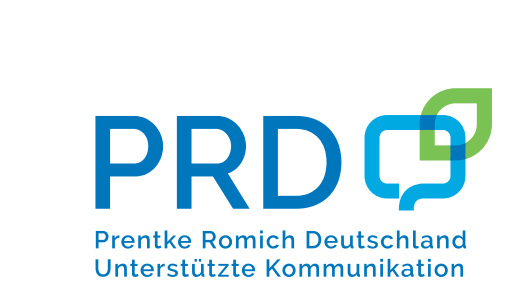

# Buchstabentafel "Blickrichtungskodieren" **Seite für den/die Benutzer\*in** chstabentafel "Blickrichtungskodieren"

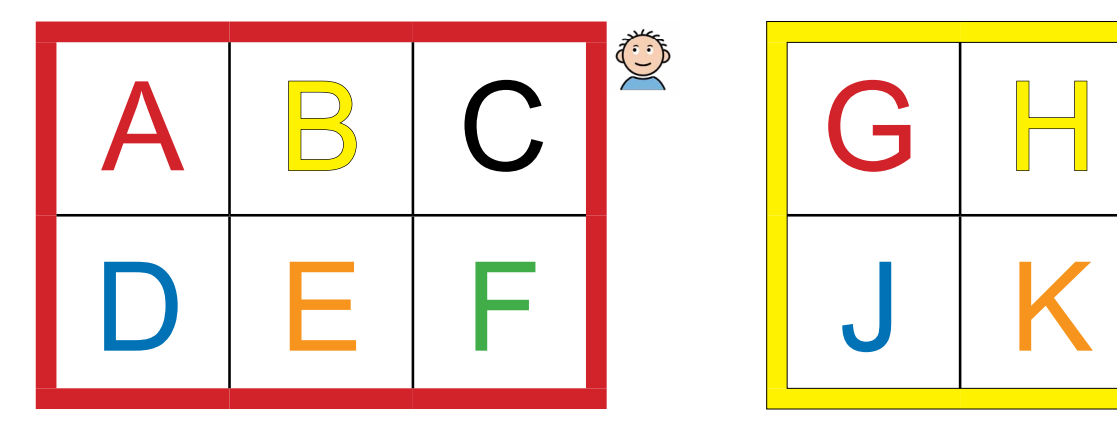

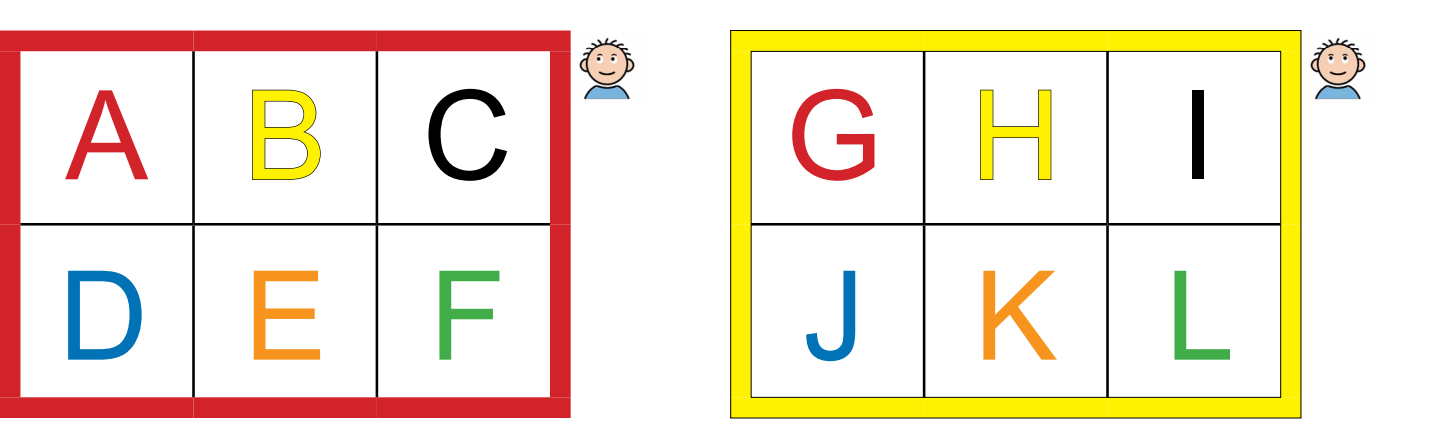

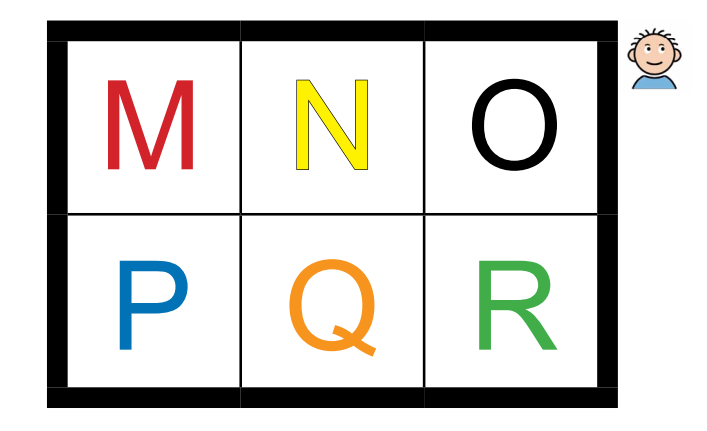

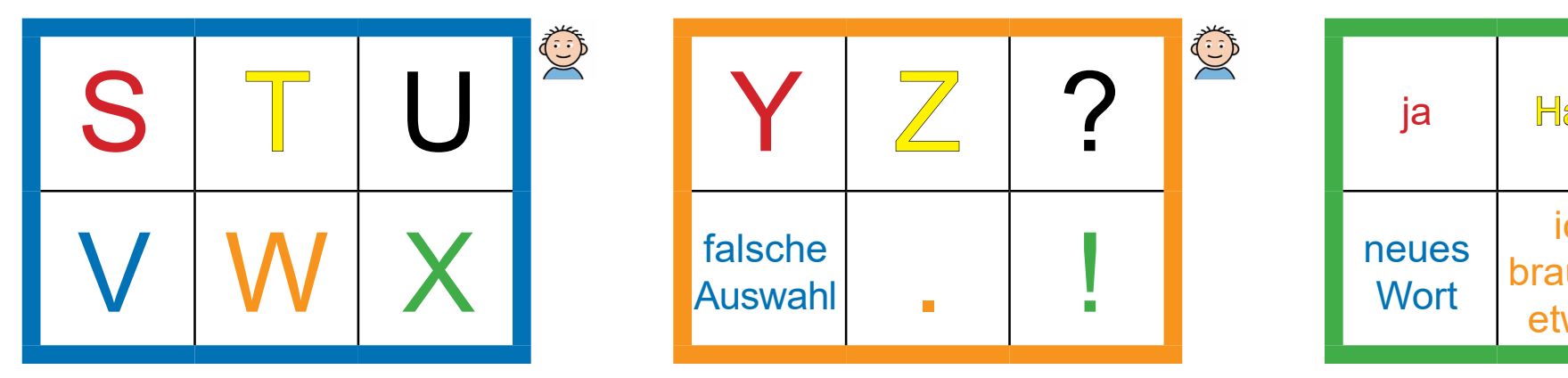

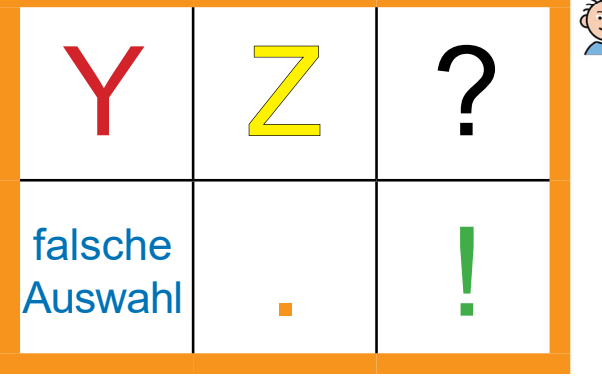

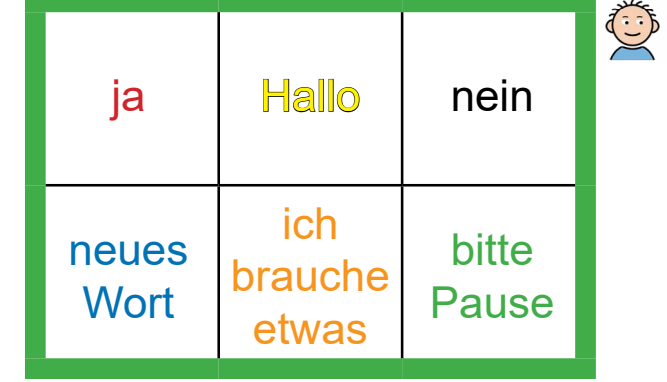

Weitere Hilfsmittel zur Unterstützten Kommunikation finden Sie unter www.prentke-romich.de oder Tel. (0561) 78559-0

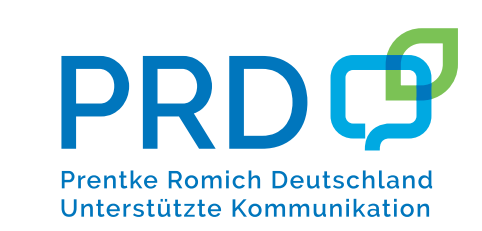